## **Fehlercodes (Ereignisanzeige)**

Mit dem zweiten Softkey von oben, links vom Display, wird die Ereignisanzeige aufgerufen. Hier werden alle Betriebszustände und Störungen angezeigt. Das Fenster "Ereignisse" wird nach 10 Sekunden automatisch geschlossen. Die Fehlermeldung wird erst gelöscht, wenn auch die Ursache des Fehlers behoben ist.

EC

34

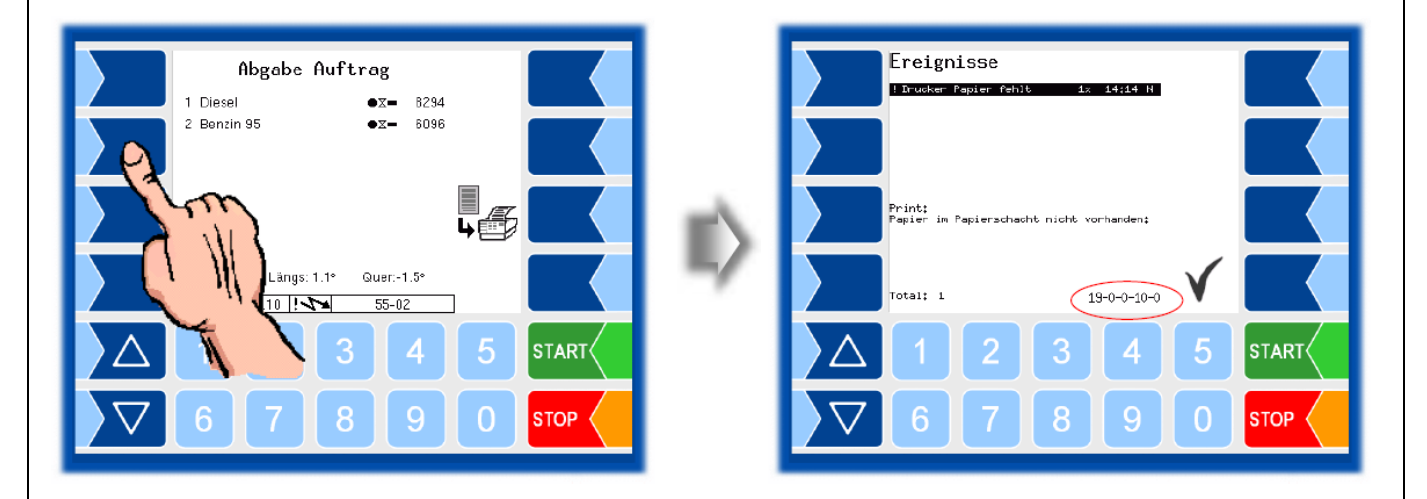

Falls Sie bei einem Fehler Hilfe von Ihrem BARTEC Service anfordern, geben Sie die fünf Zahlen an, die rechts unten im Ereignisfenster (rote Markierung) zu jeder Fehlermeldung stehen. Sie dienen der eindeutigen Identifikation des Fehlers.

# **Bildschirmabdruck**

Wenn Sie den zweiten Softkey von oben, links vom Display mindestens zwei Sekunden lang drücken, wird der aktuelle Bildschirminhalt ausgedruckt. Der Bildschirmausdruck kann in jedem Menü (Beladung, Abgabe, Diagnose, Ereignisanzeige, …) erfolgen.

Achtung: Diese Funktion ist erst ab Softwareversion **Volutank 1.16.11**, und **Tiger 1.8.6** möglich.

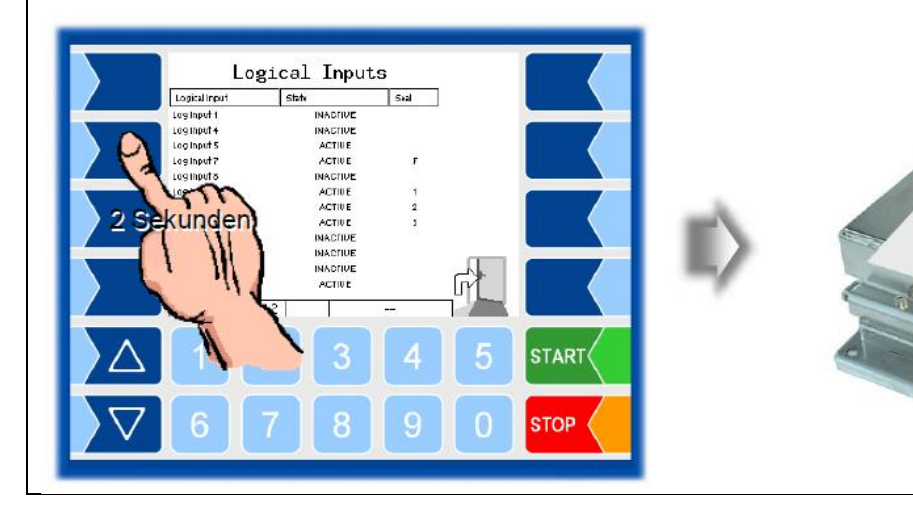

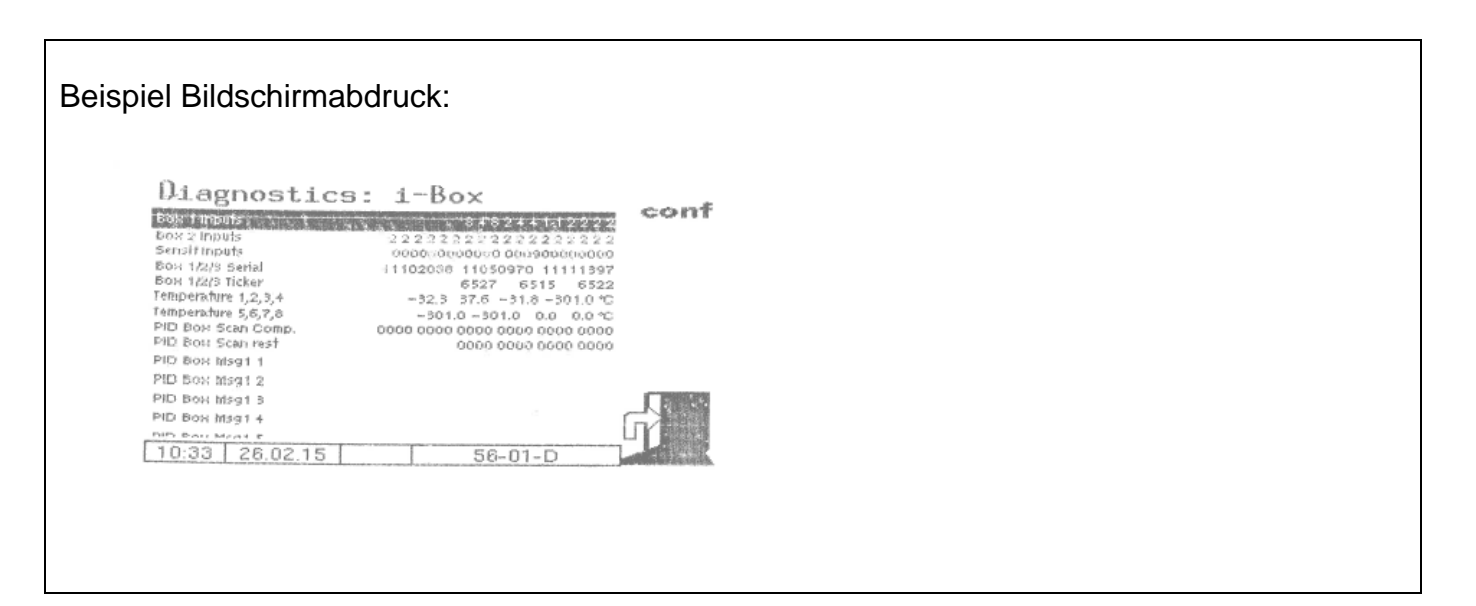

B

E

## **Journal mit Fehler**

Der Journalaudruck mit Fehlern kann über das Zusatzmenü gestartet werden.

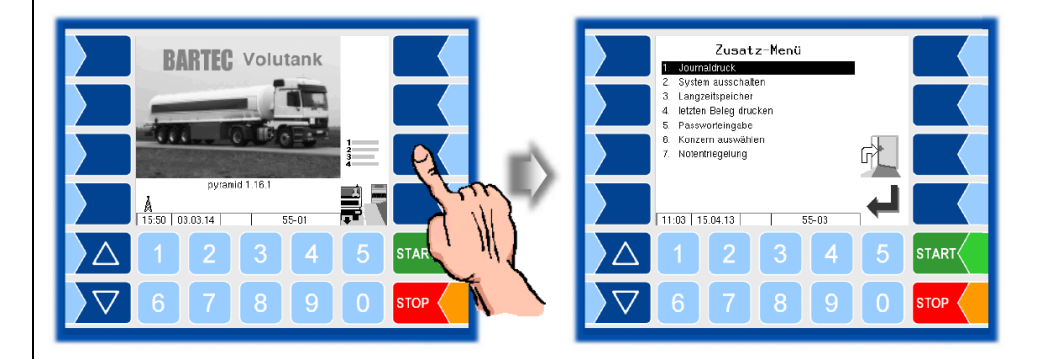

Im Untermenü zum Journaldruck kann eine weitere Auswahl erfolgen. Wählen Sie hier "Journal mit Fehlern".

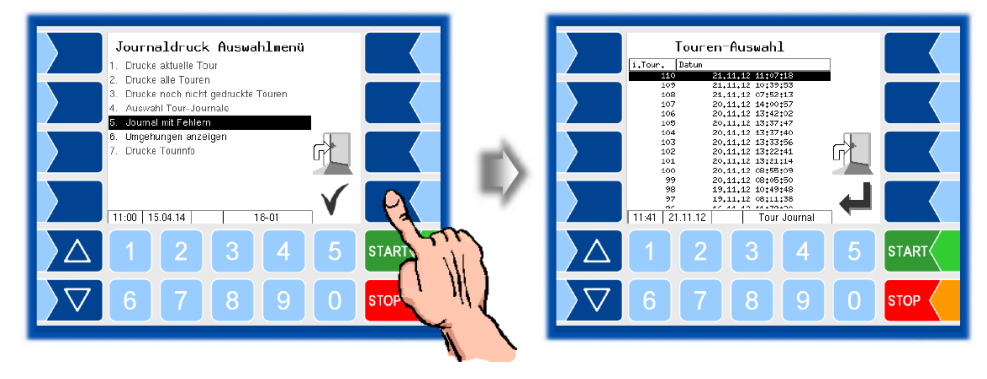

Anhand des Datums und der Startzeit der Tour können Sie die Tour auswählen, deren Daten mit eventuellen Fehlermeldungen gedruckt werden sollen.

Nach Auswahl der jeweiligen Tour kann der Ausdruck mit dem Druckersymbol gestartet werden.

#### EC | B4 N  $\mathbf{E}$

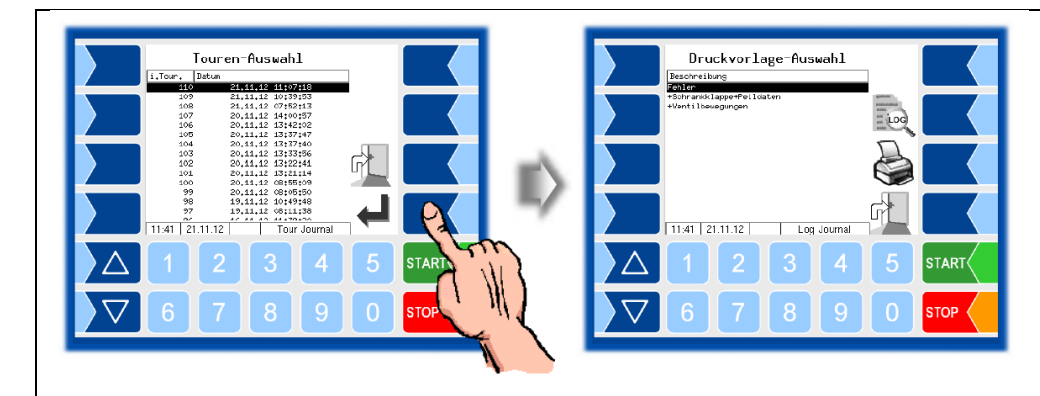

# Beispiel Journalausdruck mit Fehlern:

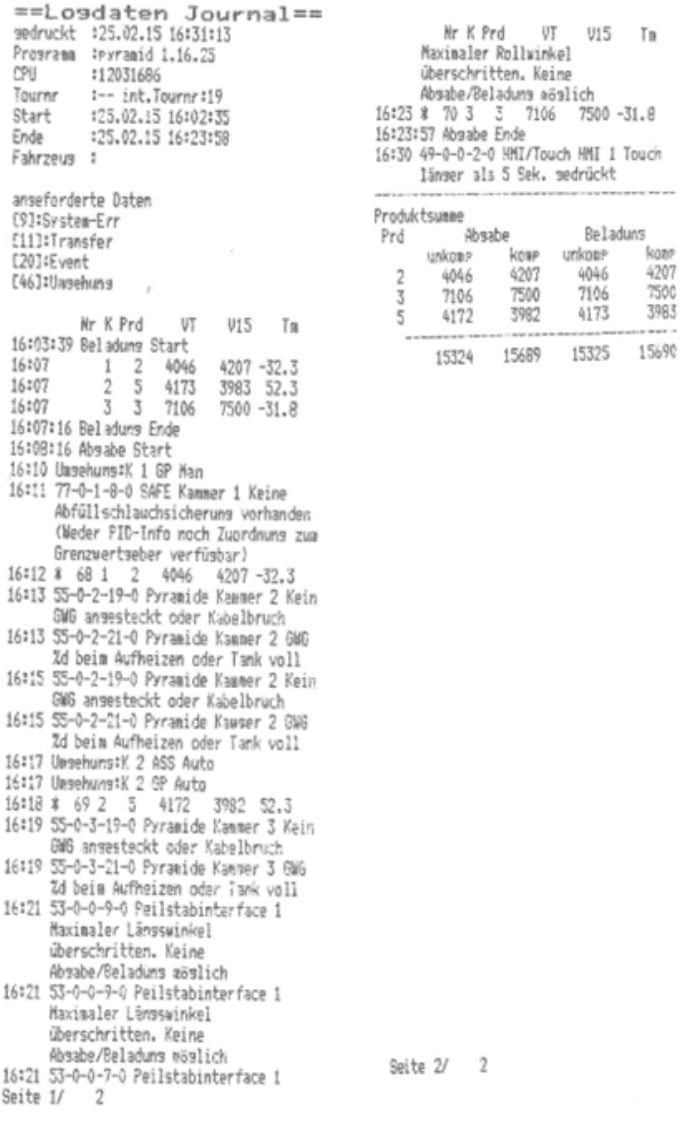

### **Parameterabdruck Service**

Wenn ein Parameterausdruck für Servicezwecke benötigt wird, können Sie mit dieser Funktion einen Parameterausdruck in deutscher Sprache ausgeben, unabhängig davon, welche Systemsprache eingestellt ist. Zu finden ist diese Funktion im Service-Menü.

EC

 $\vert \cdot \rangle$ 

R

**BI** 

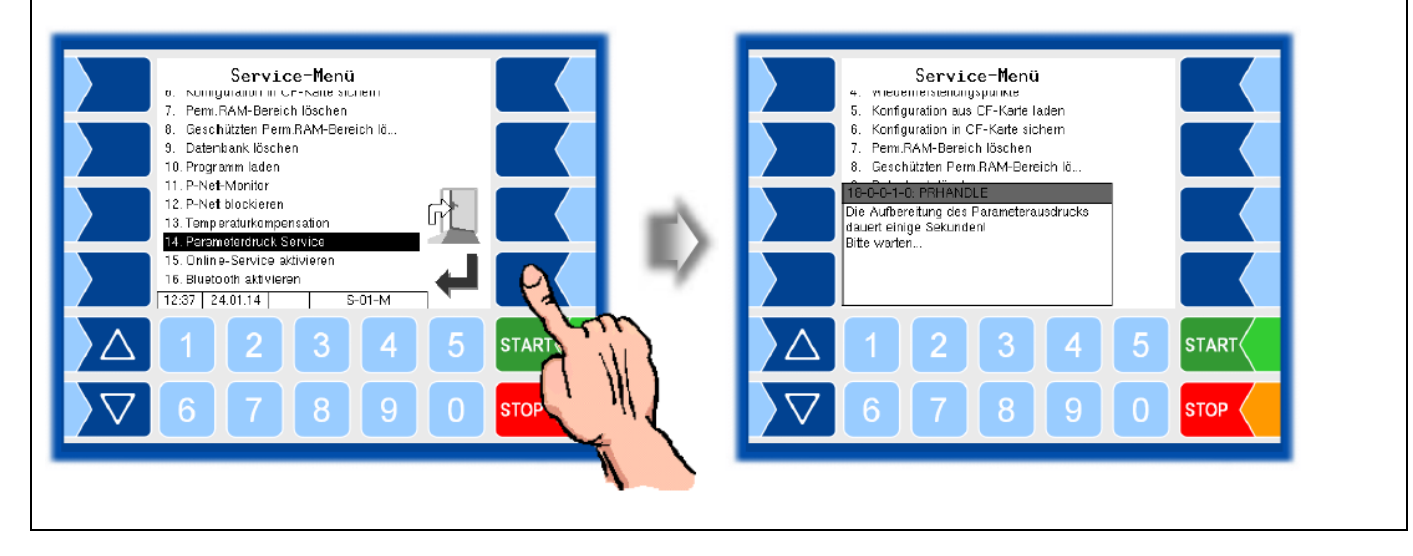